**PROFESSOR : EWANDRO LIMA** 

**DISCIPLINA: INFORMÁTICA** 

## **MICROSOFT EXCEL 2016**

Planilha eletrônica ou cálculos, permite o gerenciamento de rotinas gráficas, lógicas e matemáticas. Arquivos do Excel apresentam nome secundário igual a XLSX.

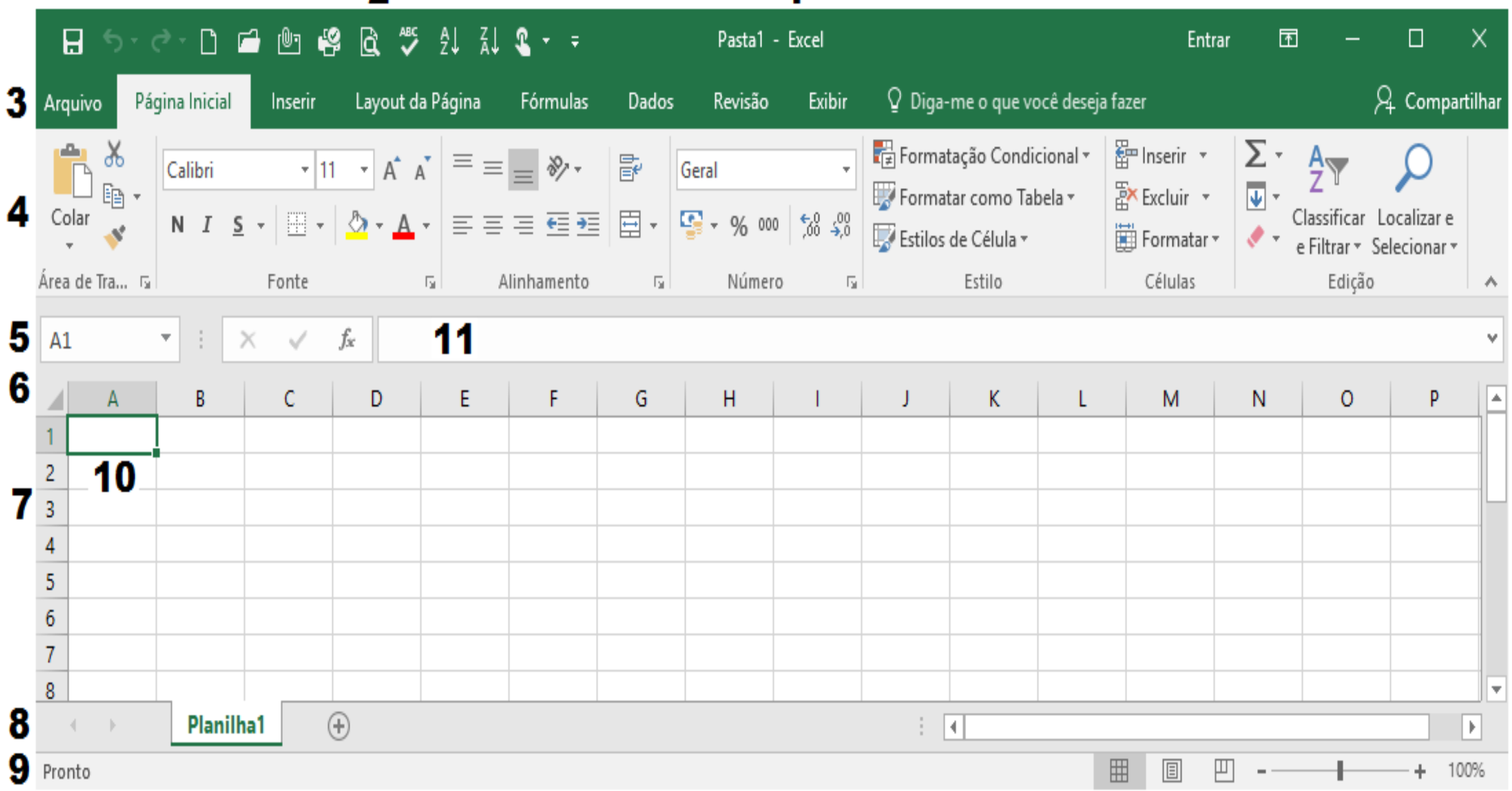

- 1.BARRA DE TÍTULO: Exibe o nome do arquivo e do programa
- 2.BARRA DE FERRAMENTAS DE ACESSO RÁPIDO: Exibe os botões de gerenciamento mais utilizados pelo usuário. Ex: Novo, Abrir e Salvar.
- 3. FAIXA DE OPÇÕES: Permite ao usuário exibir os comandos relativos as referencias da Faixa de Opções. Ex: Pagina Inicial – Inserir e Dados.
- 4.BOTÕES DA BARRA DE FERRAMENTAS: Exibe os Botões relativos ao item acionado da Faixa de Opções.
- 5.INDICADOR DE CÉLULAS:
- 6.INDICADOR DE COLUNAS: exibe a referencia para 16.384 colunas.
- 7.INDICADOR DE LINHAS: exibe a referencia para 1.048.576 linhas.
- 8.INDICADOR DE PLANILHAS: permite a divisão de uma pasta de trabalho em Planilhas.
- 9.BARRA DE STATUS: exibe informações relativas as tarefas executadas no programa.
- 10. CÉLULA GUIA
- 11.BARRA DE FÓRMULAS: Permite ao usuário inserir a entrada de uma determinada fórmula.

## **BARRA DE FERRAMENTAS DE ACESSO RÁPIDO**

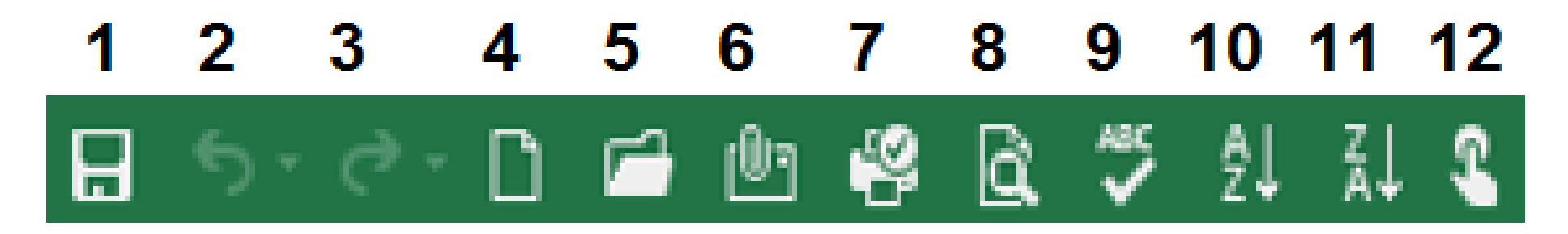

- 1. SALVAR: salva o documento atual
- 2. DESFAZER: desfaz ações executadas anteriormente.
- 3. REFAZER/REPETIR: refaz ações anteriormente desfeitas.
- 4. NOVO: cria uma nova pasta de trabalho.
- 5. ABRIR: abre uma pasta de trabalho indicada pelo usuário.
- 6. EMAIL: envia o documento como anexo de e-mail para um destinatário de correio eletrônico, é necessário que um gerenciador de correio eletrônico esteja configurado.
- 7. IMPRESSÃO RÁPIDA: envia o arquivo diretamente para impressora.
- 8. VISUALIZAÇÃO DE IMPRESSÃO E IMPRIMIR: exibe uma prévia da planilha que será enviada para impressão e se necessário o encaminha para impressão.
- 9. VERIFICAR ORTOGRAFIA: inicia a verificação ortográfica e gramatical.
- 10.CLASSIFICAR DEAa Z: classifica os valores em ordem crescente.
- 11.CLASSIFICAR DE Z a A: classifica os valores em ordem decrescente.
- 12.MODO DE TOQUE/MOUSE: Otimiza o espaçamento entre os comandos.

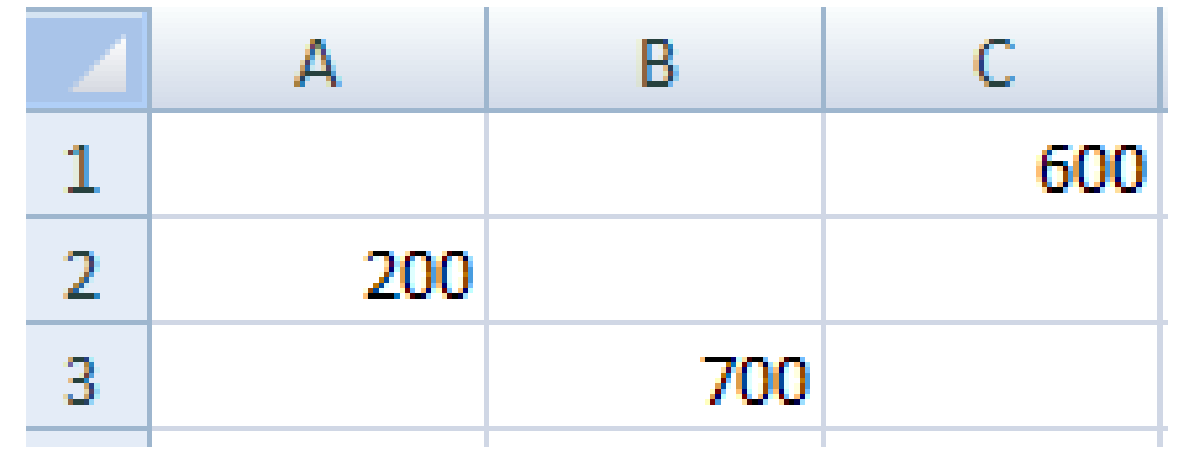

 $200 = A2$  $600 = C1$  $700 = B3$ 

## **OPERADORES APLICADOS**

\* (MULTIPLICAÇÃO) / (DIVISÃO)  $+ (ADI\zeta \tilde{A}O)$ - (SUBTRAÇÃO) **^ (POTÊNCIA)** % (PORCENTAGEM) & (JUNÇÃO) \$ (REFERENCIAABSOLUTA) ! (RELACIONAMENTO)

# **INICIANDO FÓRMULAS**

As fórmulas poderão ser iniciadas com os seguintes sinais:

- **=**
- **+**
- **-**

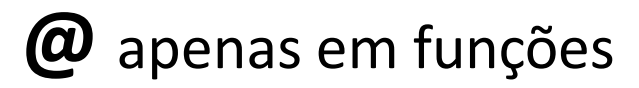

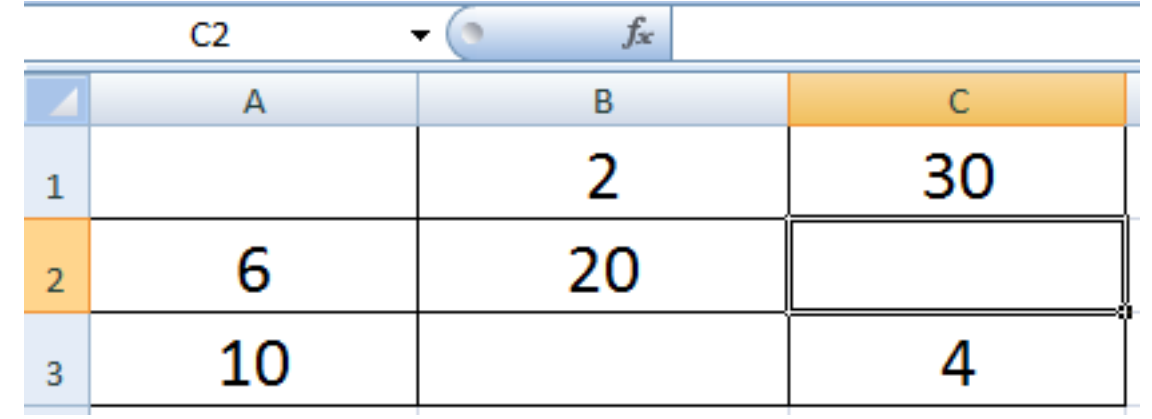

### **OPERADOR DE PORCENTAGEM ( % )**

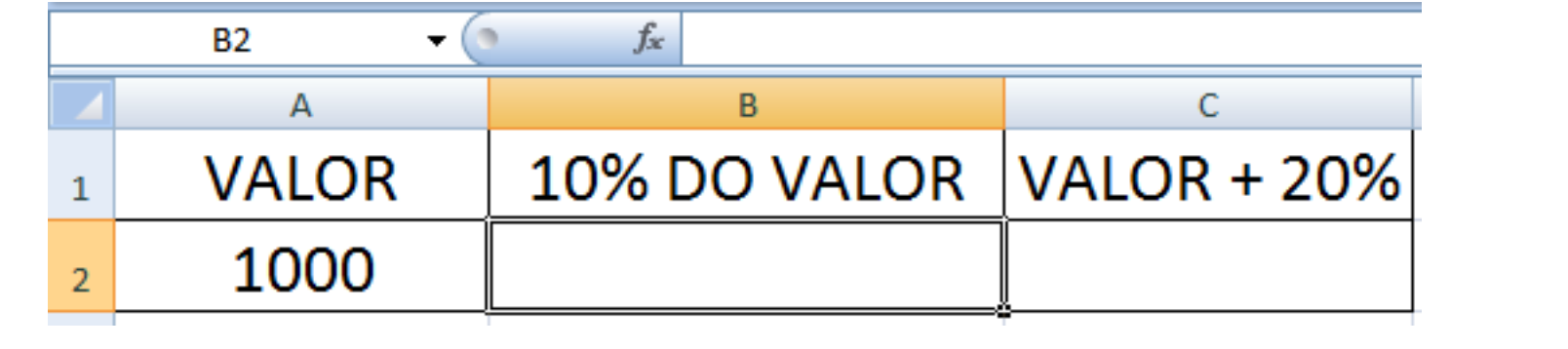

## OPERADOR DE REFERÊNCIA ABSOLUTA (\$)

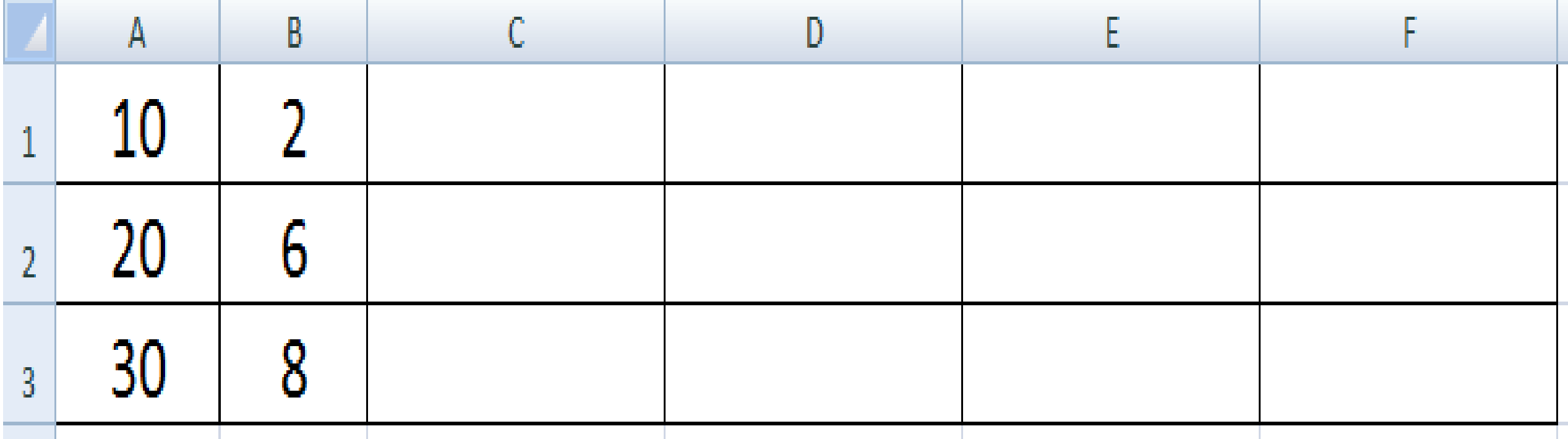

### **OPERADOR DE RELACIONAMENTO**

**Excel ( ! ) Calc (.)**

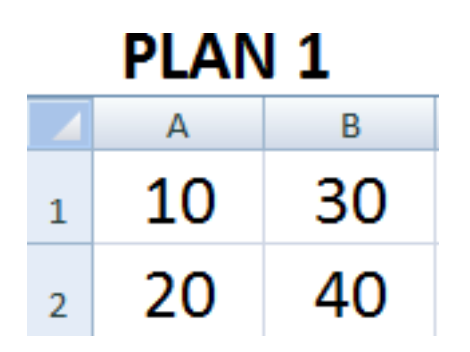

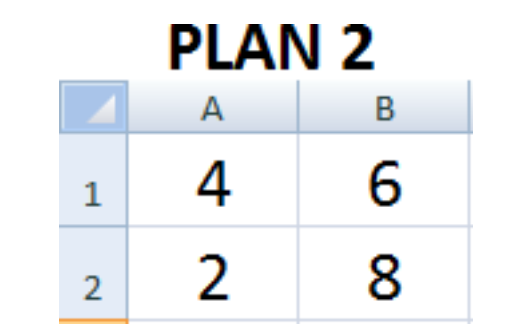

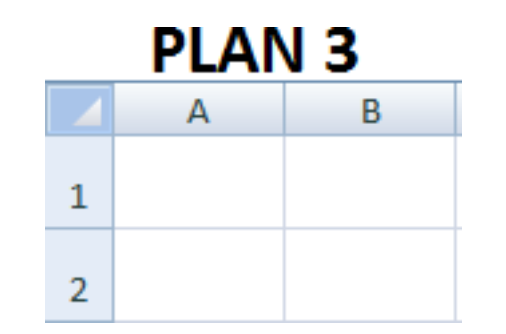

## **FUNÇÕES**

Fórmulas especiais com o objetivo de simplificar a execução de determinadas tarefas.

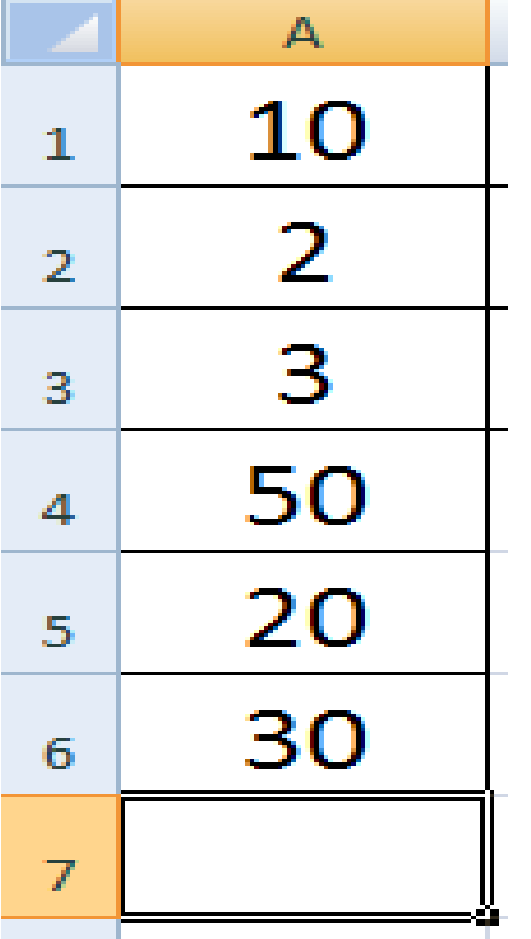

**SOMA:** Soma valores observando intervalos.

 $=$ SOMA $(A1:AG)$ 

 $=$ SOMA $(A1;A6)$ 

 $=$ SOMA $(A1:A3;A6)$ 

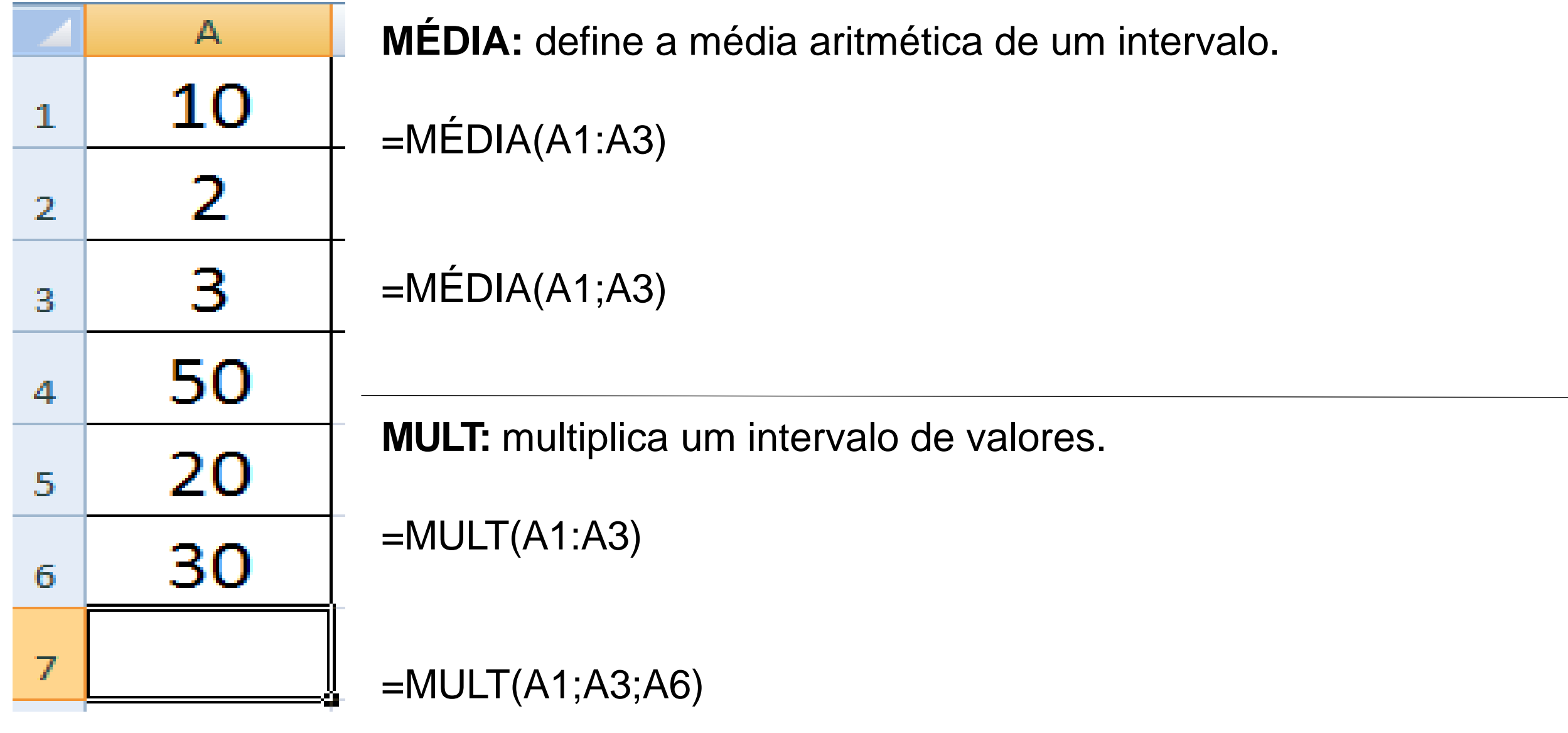

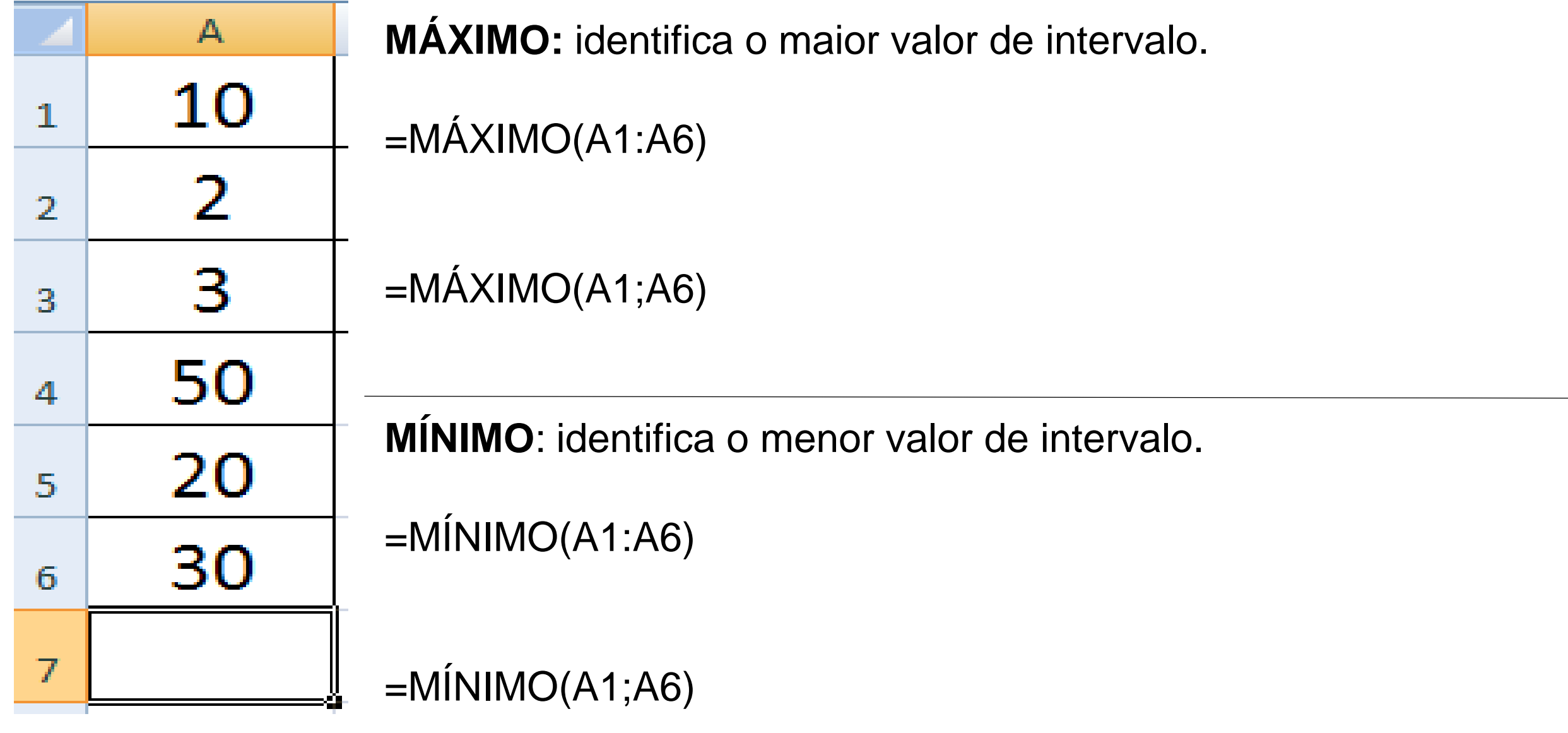

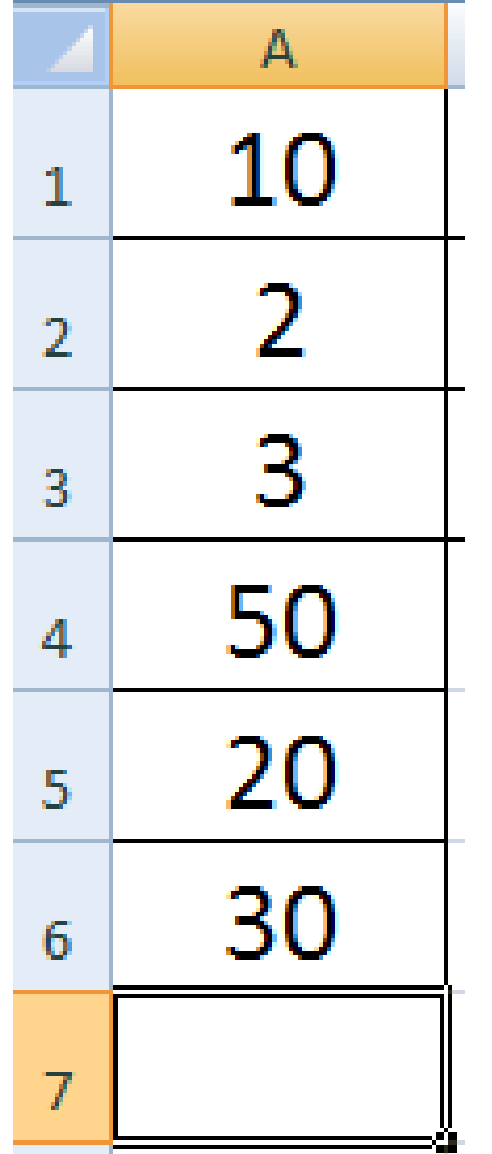

**MAIOR:** identifica o maior valor de intervalo observando critérios.

 $=MAIOR(A1:A6;6)$ 

 $=MAIOR(A1:A6;3)$ 

**MENOR**: identifica o menor valor de intervalo observando critérios.

 $=$ MENOR(A1:A6;3)

 $=$ MENOR(A1:A6;6)

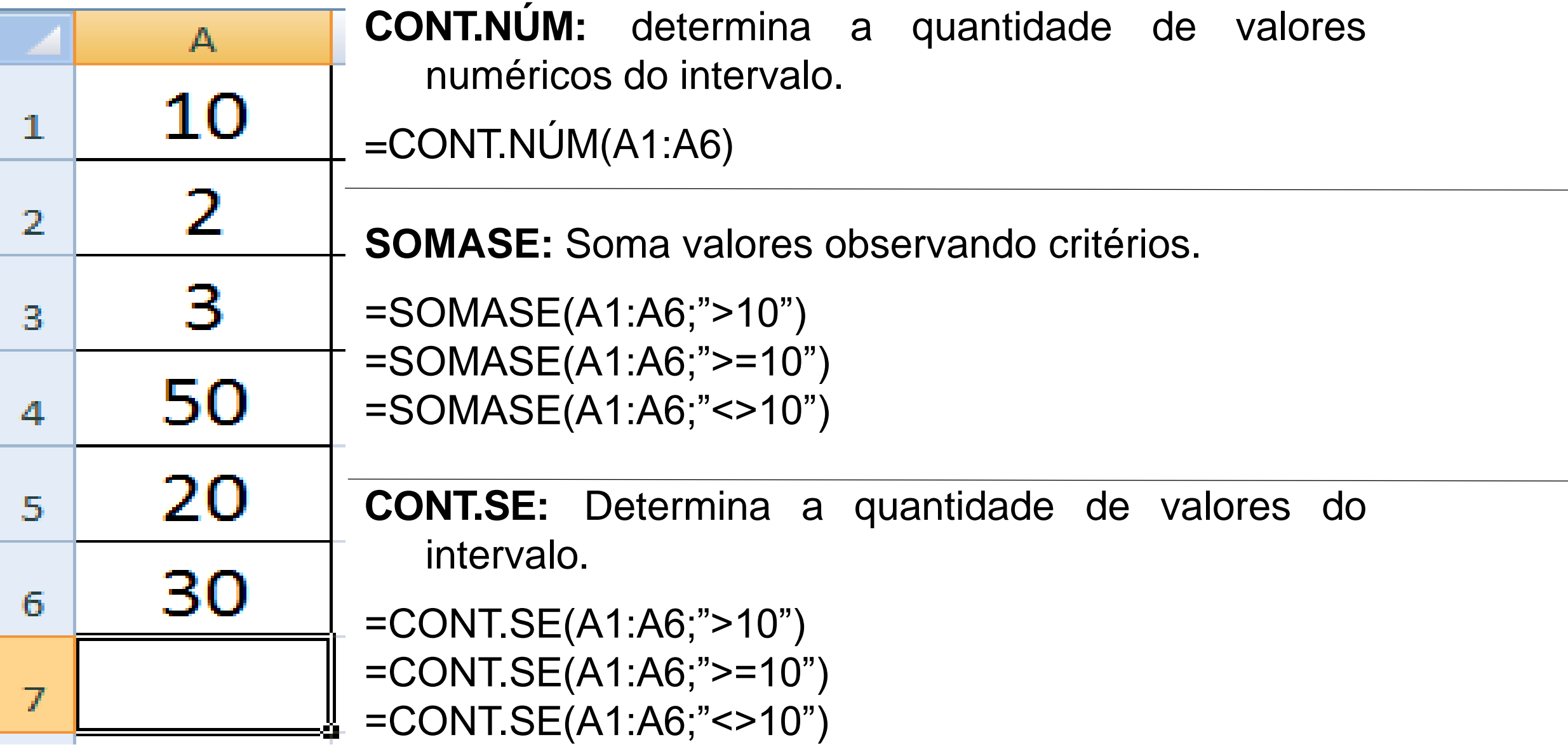

**HOJE:** Insere a data sistema na célula ativa.

 $=$ HOJE $()$ 

**AGORA:** Insere a data e a hora do sistema na célula ativa.

 $=AGORA()$ 

**ARRED:** Permite o arredondamento de valores.

**SE:** Permite ao usuário estabelecer as condições de verdadeiro ou falso observando um valor apresentado em uma célula.

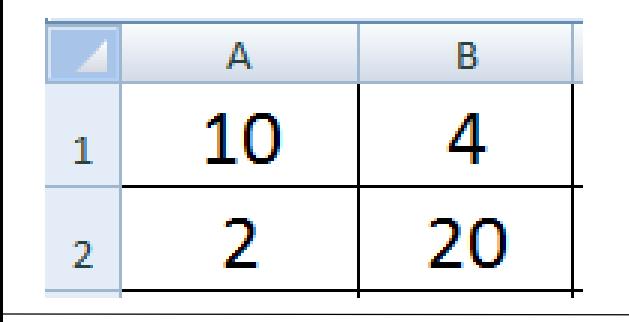

=se(referenciacritério;"verdadeiro";"falso")

 $=$ se(b1<a2;a1+a2;a1^a2)

=se(a1>b1\*a2;soma(a1:b2);média(a1:b2))

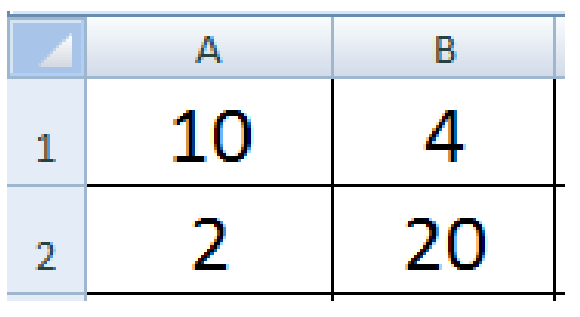

# =se(b2>=50;"APROVADO";"REPROVADO");

## $=$ se(a1>b2;a1>b2;a1<b2)

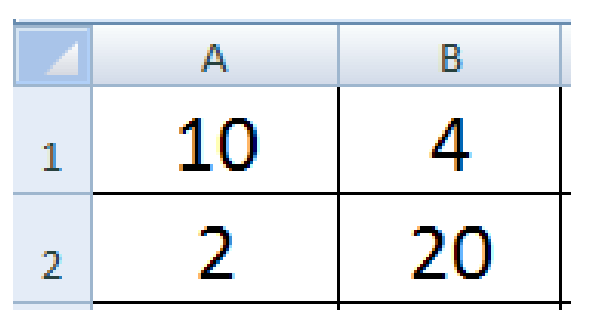

# =se(ou(a2>b1;b2>b1);a1+a2/b1;a1-a2+b2)

# =se(e(a2<b2;a1>b2);máximo(a1;b2);mínimo(a1:b2))

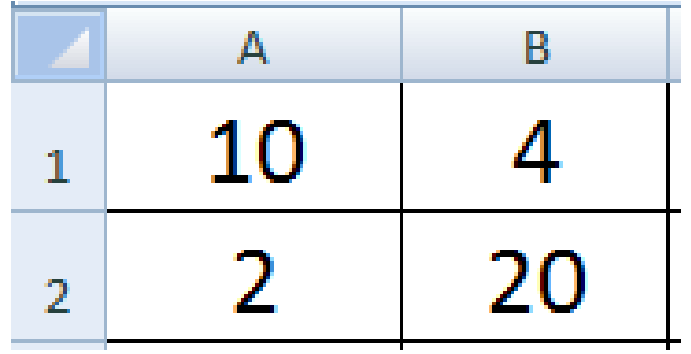

 $=$ se(a2>a1;se(a1>b2;a1+a2;a1-a2);se(b1>a2;maior(a1:b2;4);média(a1;b2)))

## **FAIXA DE OPÇÕES**

Permite o acesso as ferramentas do Microsoft Excel, cada item da Faixa de Opções apresenta um grupo diferente de botões.

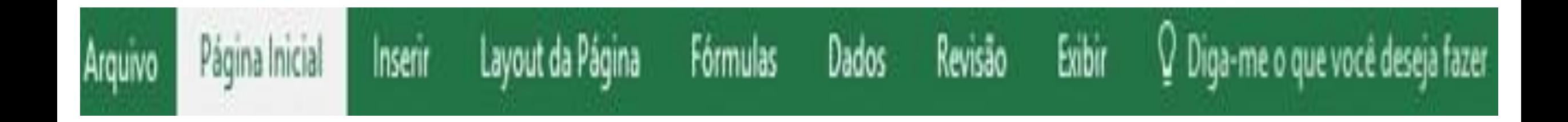

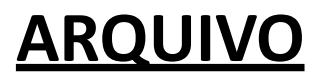

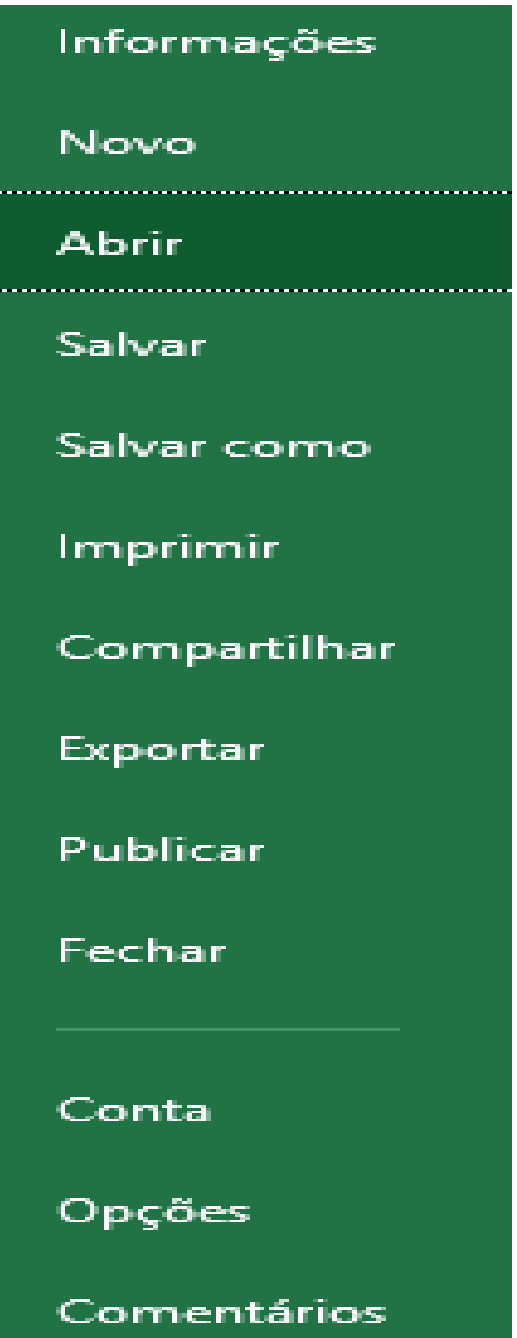

والمسترد

والمنابذ

# Informações

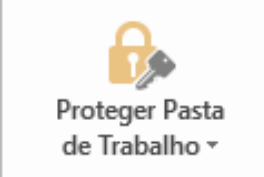

#### Proteger Pasta de Trabalho

Controle que tipos de alterações as pessoas podem fazer nesta pasta de trabalho.

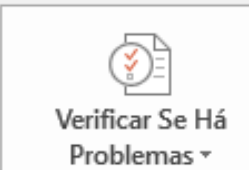

#### Inspecionar Pasta de Trabalho

Antes de publicar este arquivo, saiba que ele contém:

Caminho da impressora, nome do autor, datas relacionadas e caminho . absoluto

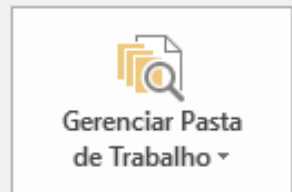

#### Gerenciar Pasta de Trabalho

Faça check-out do documento ou recupere as alterações não salvas.

Não existem alterações não salvas.

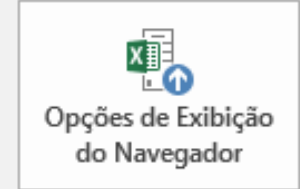

#### Opções de Exibição do Navegador

Controle o que os usuários podem ver quando esta pasta de trabalho é exibida na Web.

## Novo

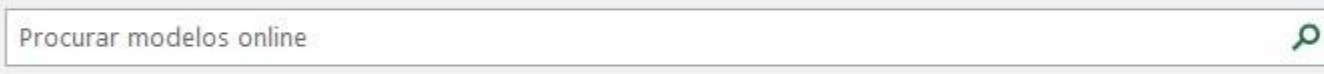

Pesquisas sugeridas: Negócios Pessoal Listas Educação Logs Setor Orçamentos

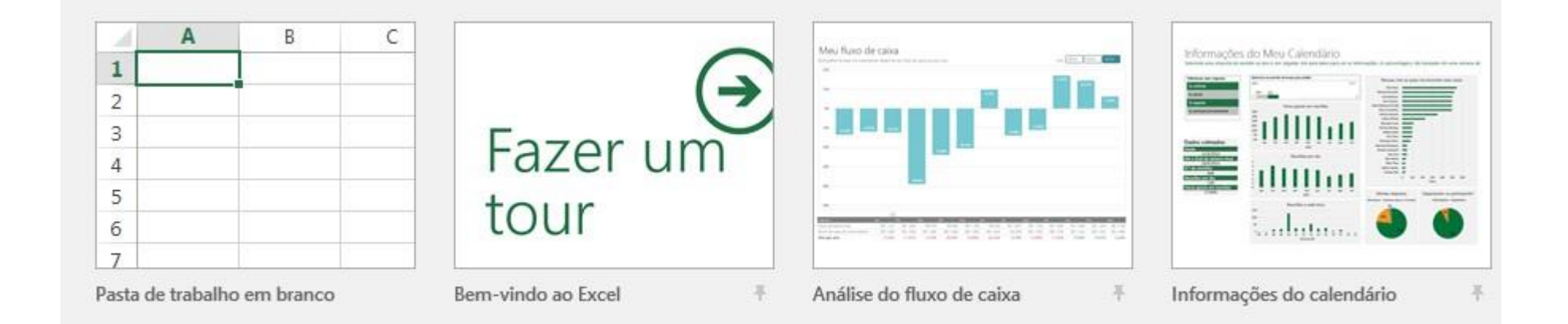

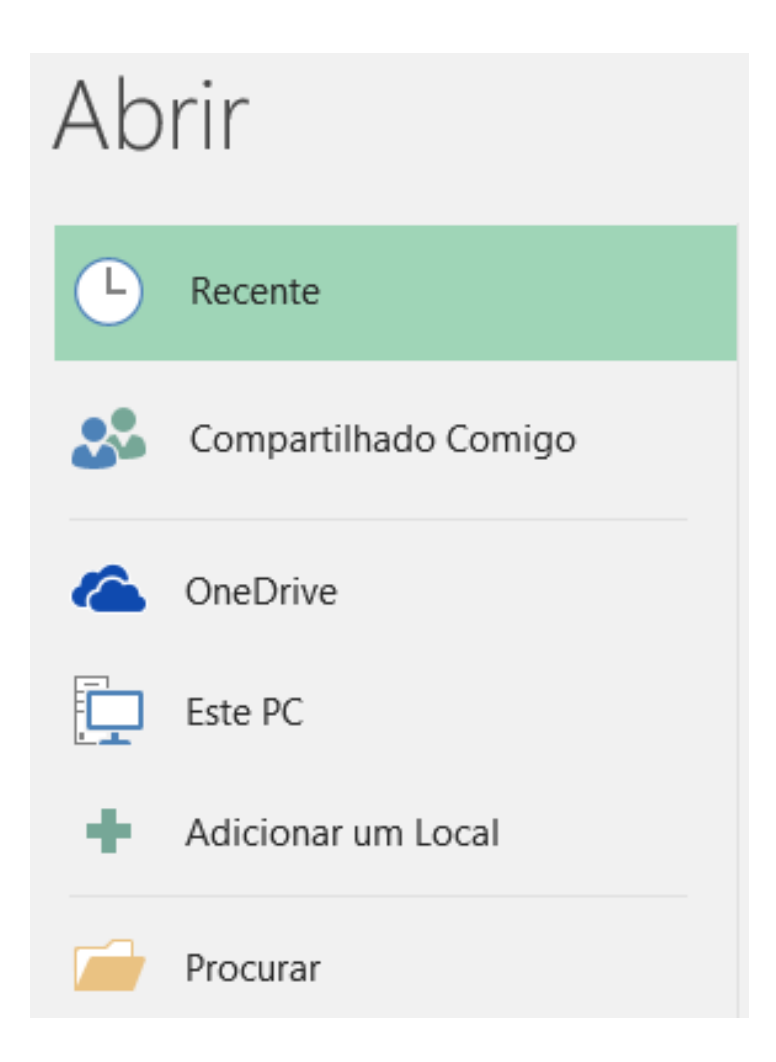

# Salvar como

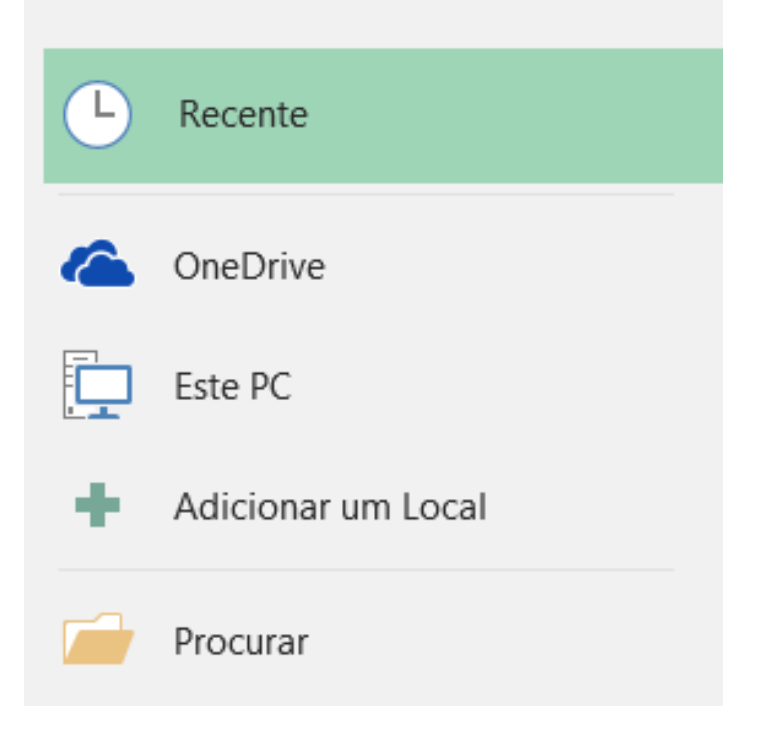

#### Salvar como **T** Área de Trabalho Recente L, Pasta1  $\mathbf{R}$  Salvar Pasta de Trabalho do Excel (\*.xlsx)  $\overline{\mathbf{v}}$ OneDrive Mais opções... 廈 Este PC Nome <sup>†</sup> Data da modificação ٠ Adicionar um Local MUSICAS 24/02/2017 11:55 đ Pasta1.xlsx 25/04/2017 07:36 Procurar

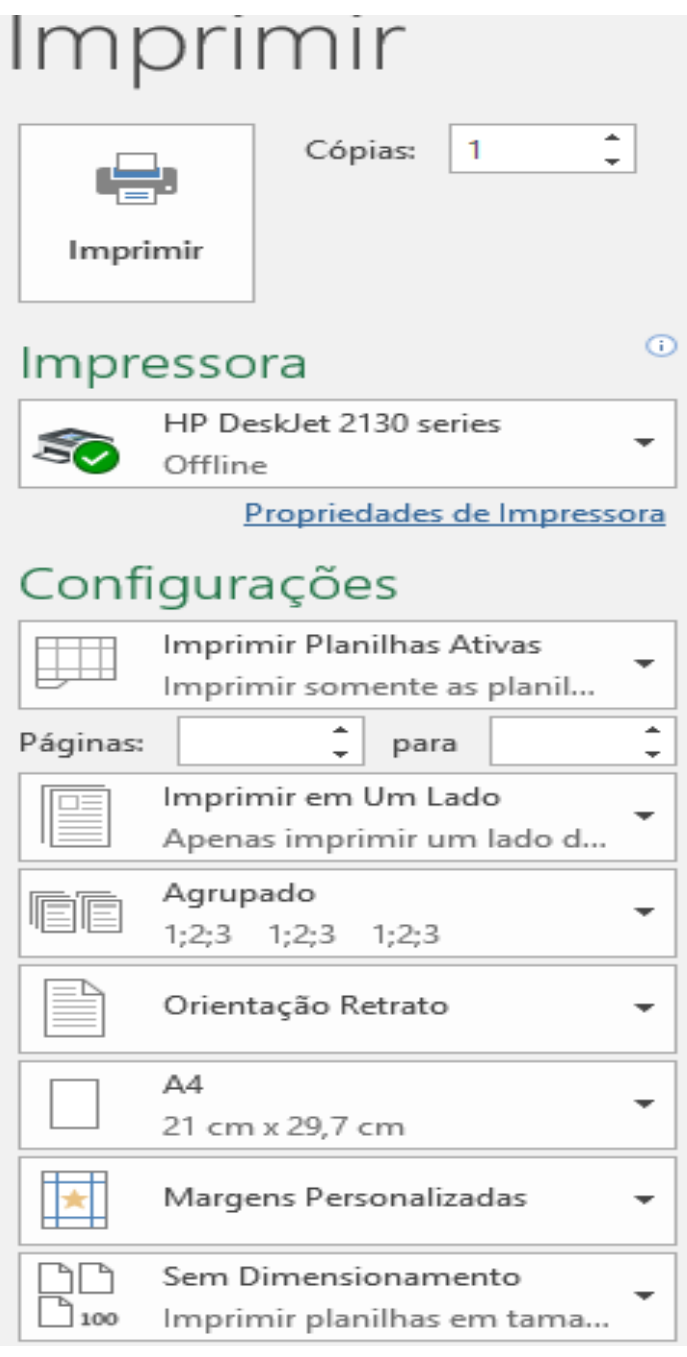

#### Pasta1

Área de Trabalho

#### Compartilhar

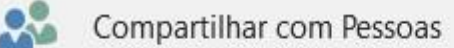

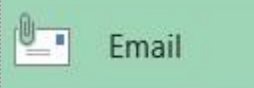

#### Email

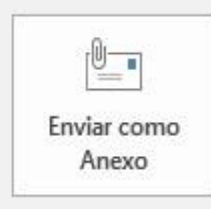

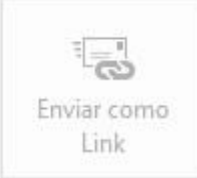

Todos recebem uma cópia para revisão

- Todos trabalham na mesma cópia desta pasta de trabalho 耳
- Todos veem as alterações mais recentes  $\equiv$
- Mantém o tamanho do email pequeno

A pasta de trabalho deve ser salva em um local compartilhado

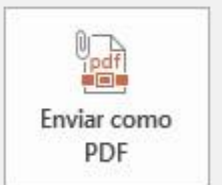

- Todos recebem um anexo em PDF 目
- Preserva o layout, formatação, fontes e imagens  $\frac{1}{2} \left( \frac{1}{2} \right) \left( \frac{1}{2} \right) \left( \frac{1}{2} \right)$
- O conteúdo não pode ser facilmente alterado

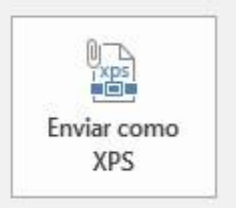

- Todos recebem um anexo em XPS
- Preserva o layout, formatação, fontes e imagens я.
- O conteúdo não pode ser facilmente alterado

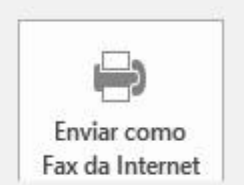

Sem necessidade de aparelho de fax  $\blacksquare$ Você precisará de um provedor de serviços de fax

# Exportar

 $\Box$ 

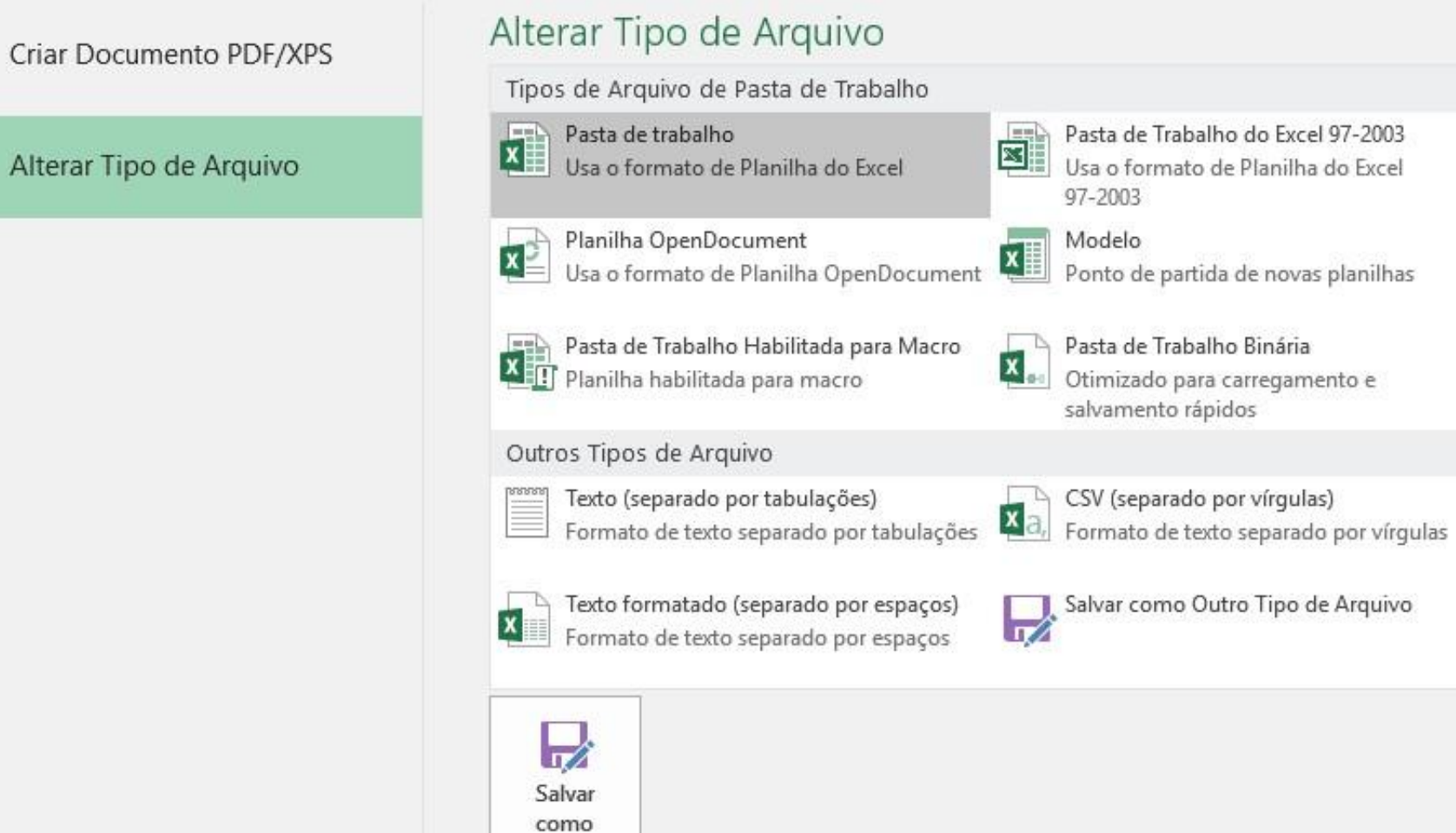

Pasta de Trabalho do Excel 97-2003<br>Usa o formato de Planilha do Excel 97-2003 Pasta de Trabalho Binária Otimizado para carregamento e salvamento rápidos CSV (separado por vírgulas)

# Publicar

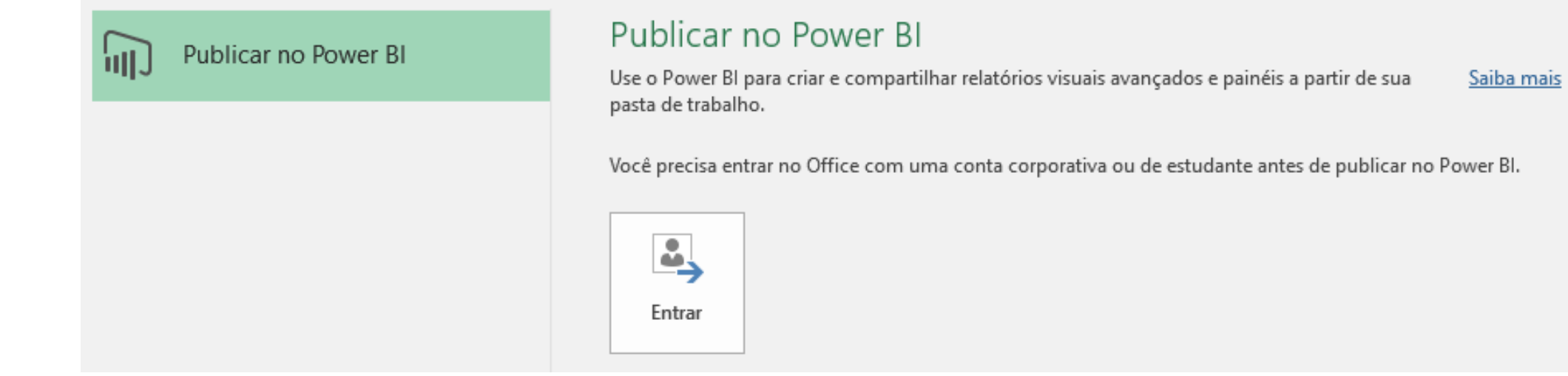

O Power BI é um conjunto de ferramentas de análise de negócios, sua função é analisar dados e compartilhar ideias. Os painéis do Power BI fornecem uma visão de 360 graus para os usuários corporativos com suas métricas mais importantes em um só lugar, atualizadas em tempo real e disponíveis em todos os seus dispositivos.

# Conta

#### Tema do Office:

Colorido

 $\mathbf{v}$ 

#### Entrar no Office

Acesse seus documentos em qualquer lugar entrando no Office. Você terá uma experiência cada vez melhor e mais personalizada em todos os dispositivos que usar.

Entrar

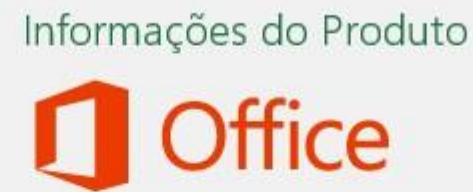

#### $\mathbb{R}$ Opções de Atualização \*

Atualizações do Office As atualizações são baixadas e instaladas automaticamente. Versão 1702 (Compilação 7870.2031)

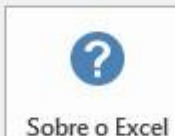

#### Sobre o Excel

Saiba mais sobre o Excel, Suporte, ID do Produto e informações sobre Direitos Autorais.

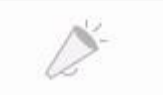

#### Novidades

Ver as últimas atualizações instaladas.

Novidades

#### Opções do Excel

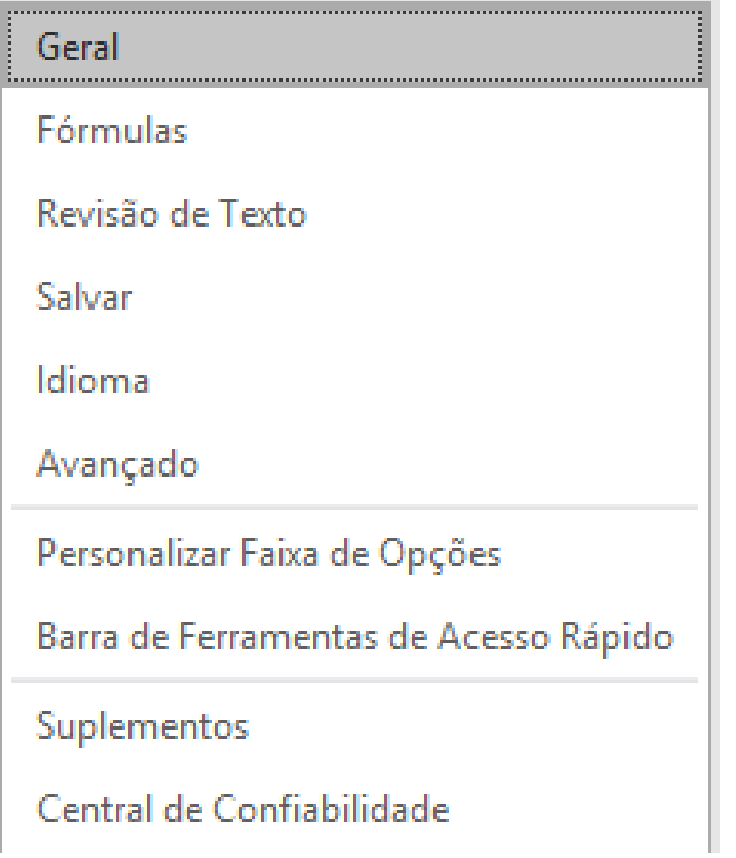

Hub de Feedback

 $\Box$  $\mathsf{X}$  $\overline{\phantom{m}}$ 

# Entre

Entre com uma conta da Microsoft para usar o Hub de Feedback.

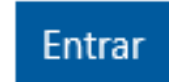

## **PÁGINA INICIAL**

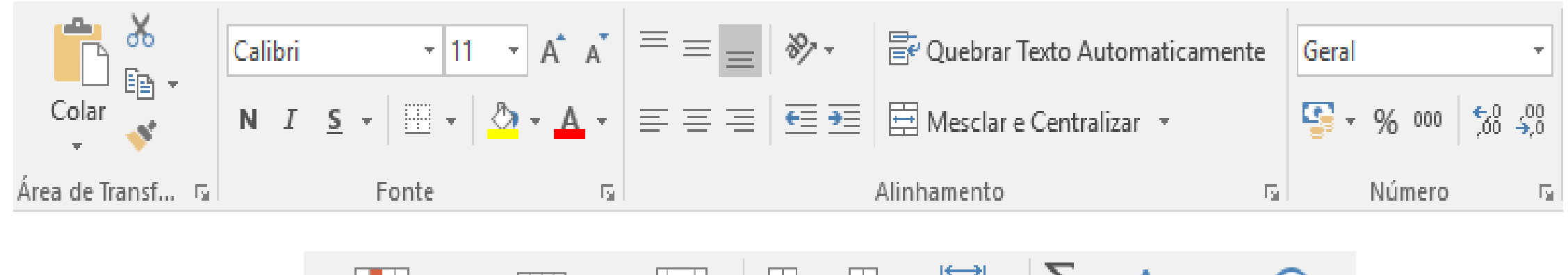

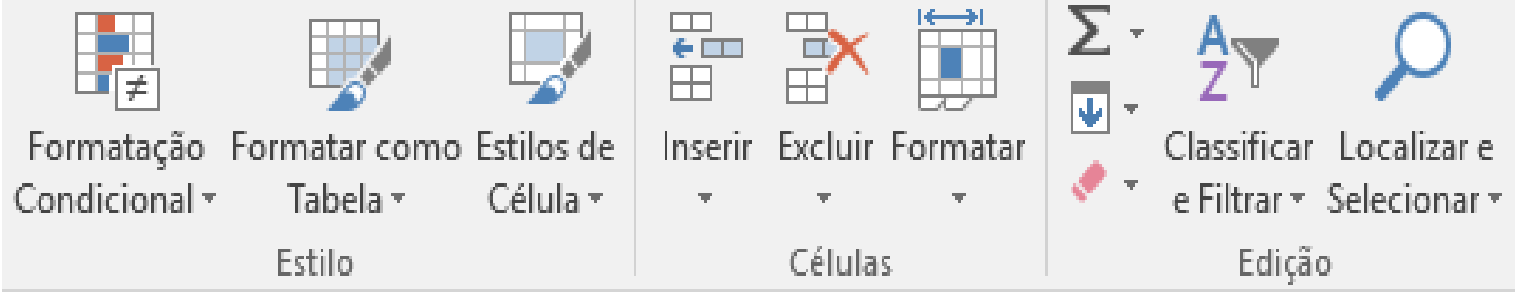

### **INSERIR**

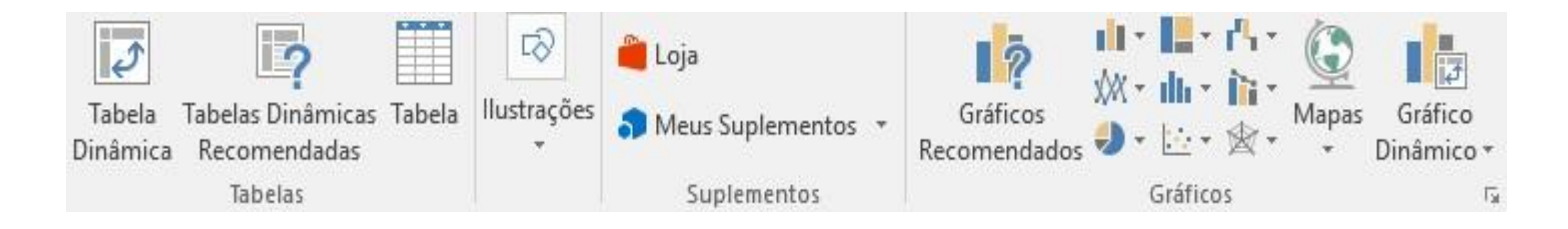

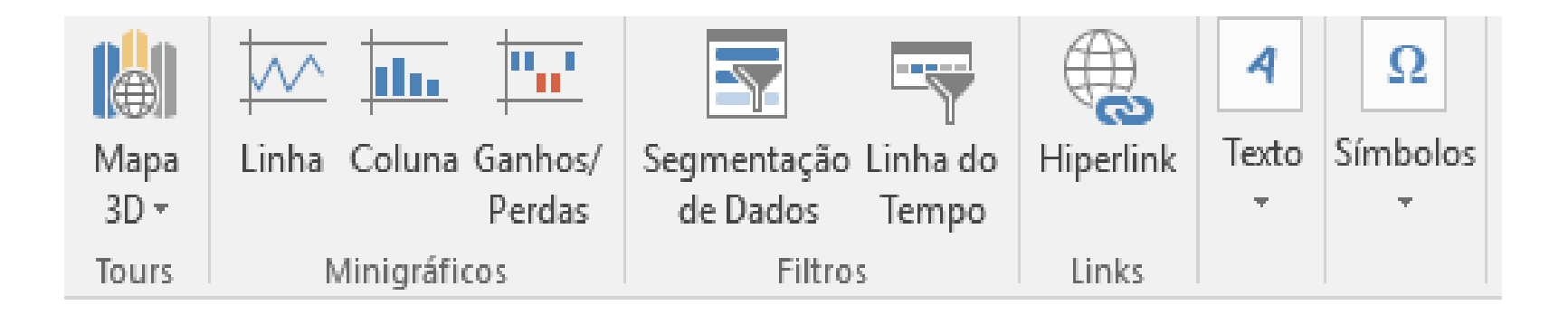

## **LAYOUT DA PÁGINA**

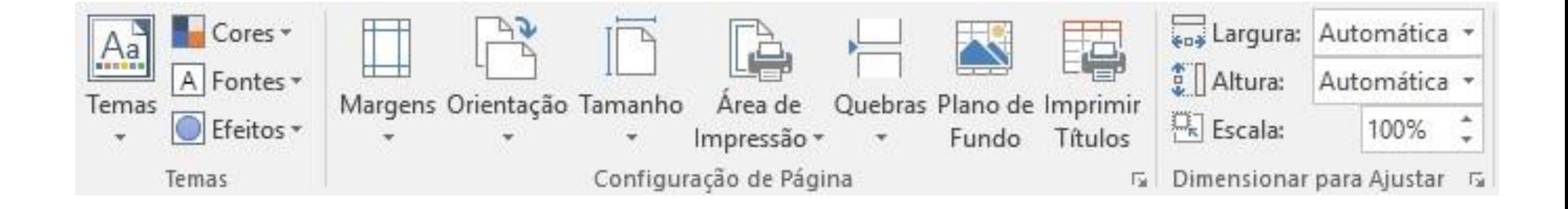

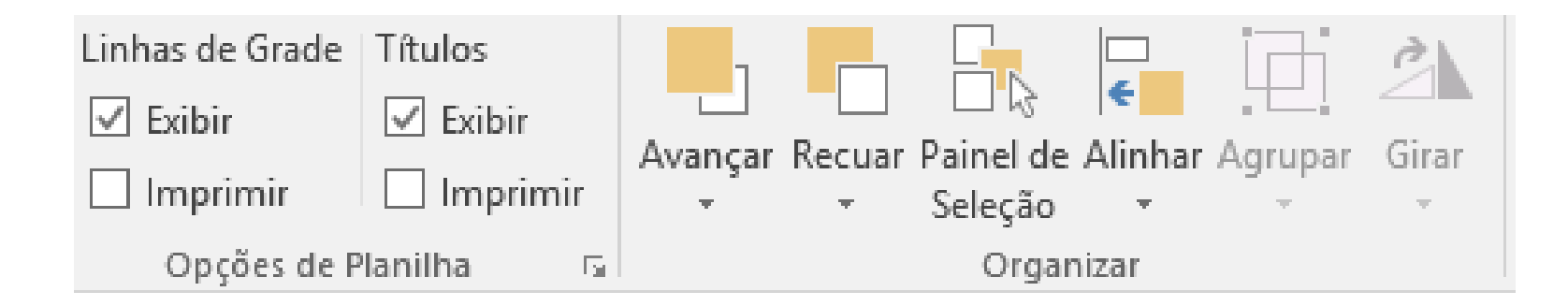

## **FÓMULAS**

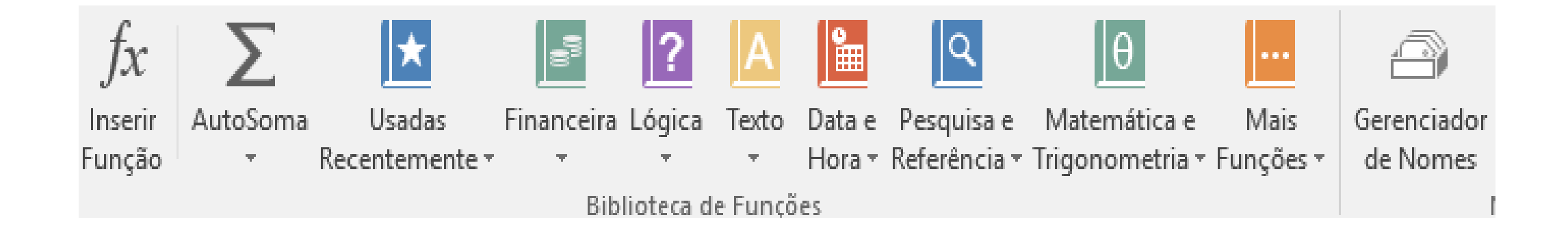

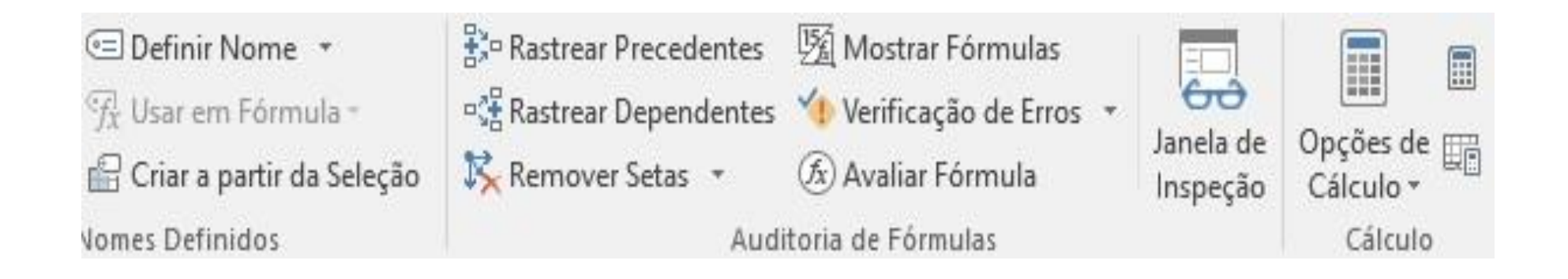

### **DADOS**

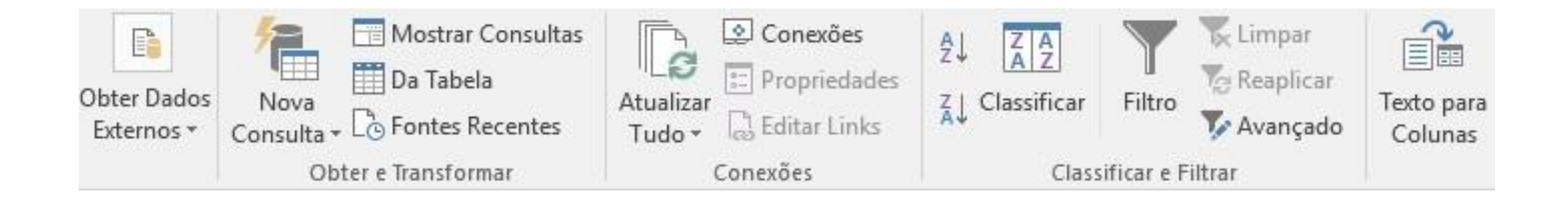

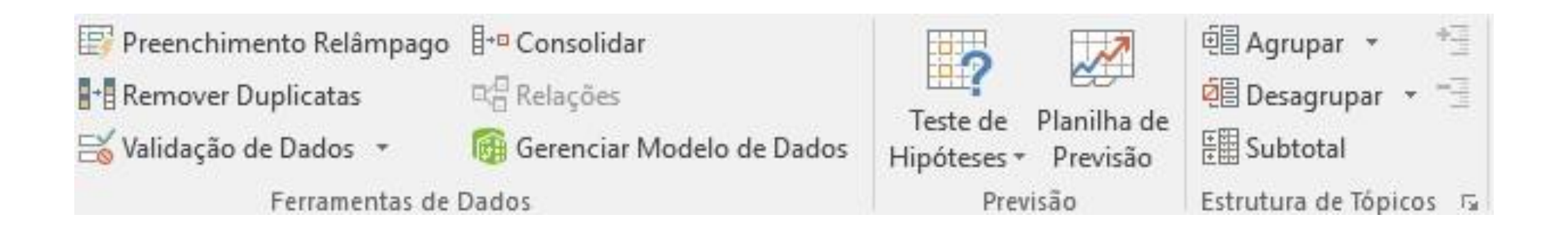

## **REVISÃO**

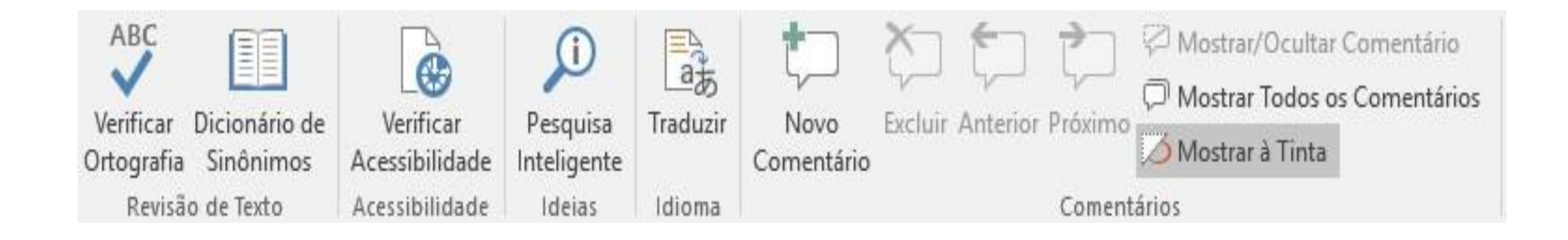

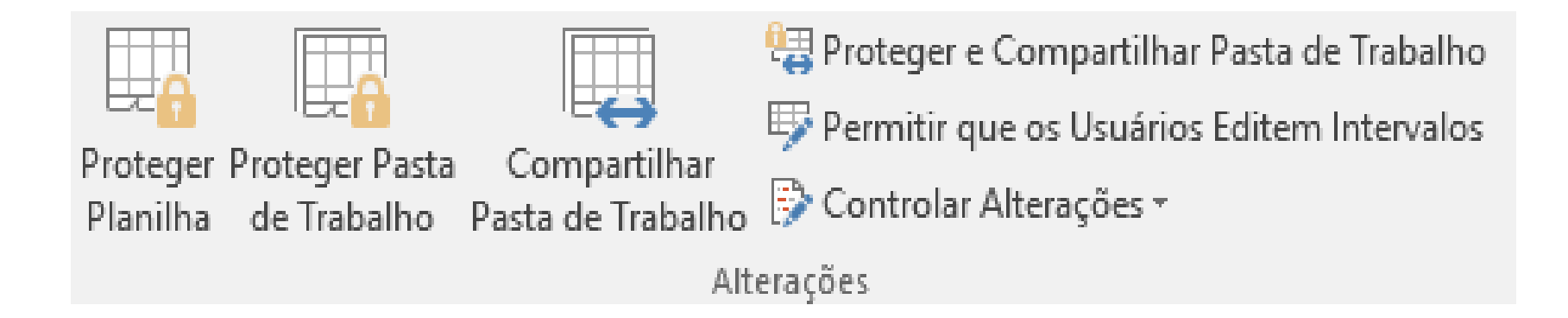

### **EXIBIR**

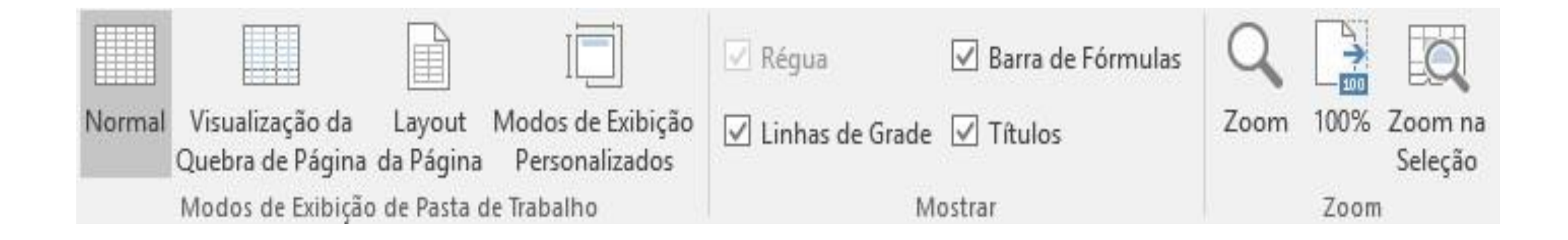

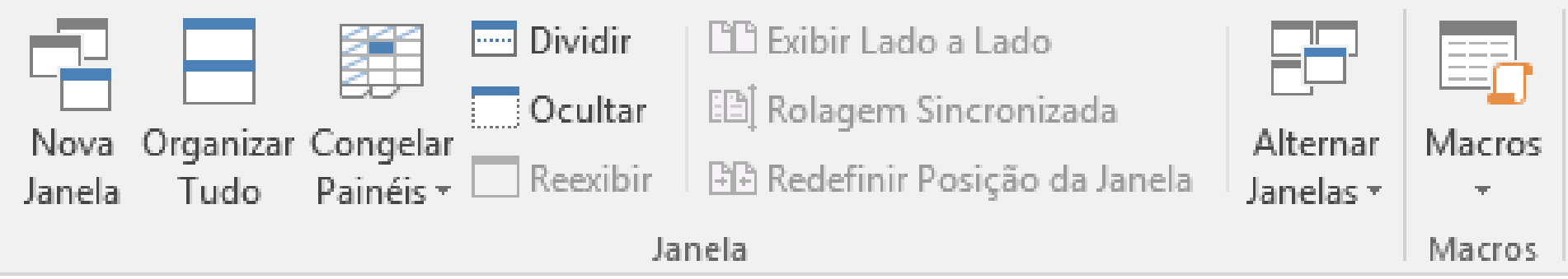

### **AJUDA**

### $\overline{Q}$

**Experimente** 

adicionar um comentário

inserir uma tabela

congelar a linha superior

compartilhar minha pasta de ...

preencher minha célula com ...